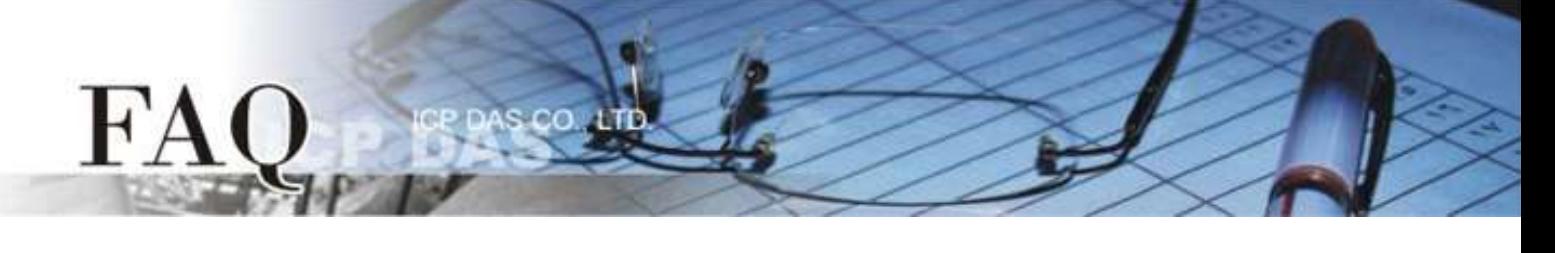

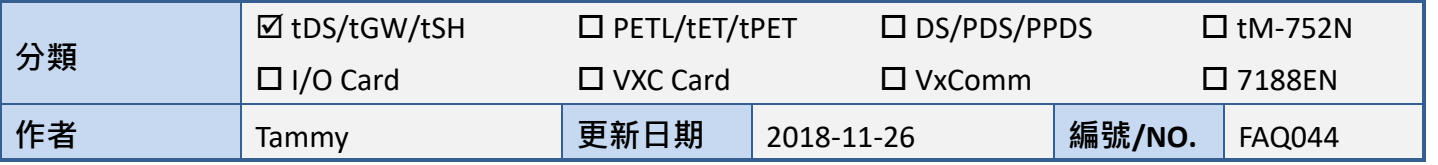

## 問**:** 如何設定 **tSH-700** 系列模組的 **Timeout** 值**?**

答: 當 Master 的 Timeout 值設定太短時,可能會導致數據資料移位問題,如下圖所示。因此, 在 Master 中設定較大的 Timeout 值能防止此問題發生。

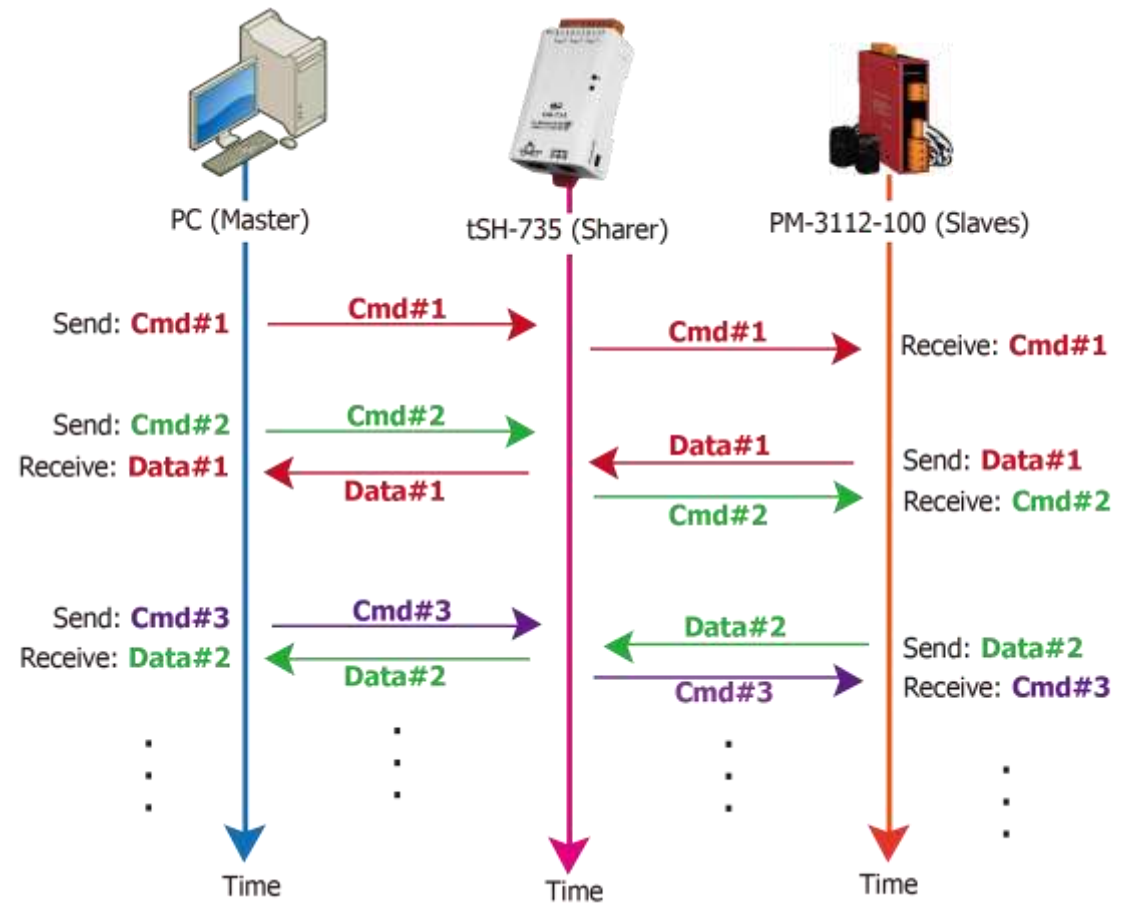

為了避免上述問題的發生,請依照下面步驟在 tSH-700 及 Master 上設定正確的 Timeout 值:

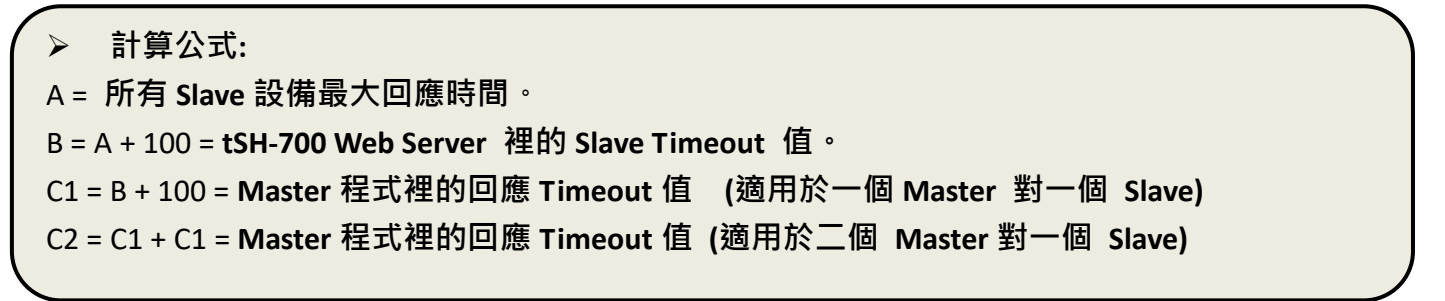

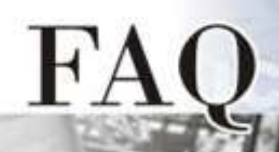

**1.** 以 PM-3112-100 為範例,將電腦的 COM 連接至 PM-3112-100 來直接量測。 使用 **MODBUS RTU** 程式來量測 PM-3112-100 的回應時間。

 $\mathfrak{g}$ 

最大時間值 = 172 ms。 **(A = 172)**

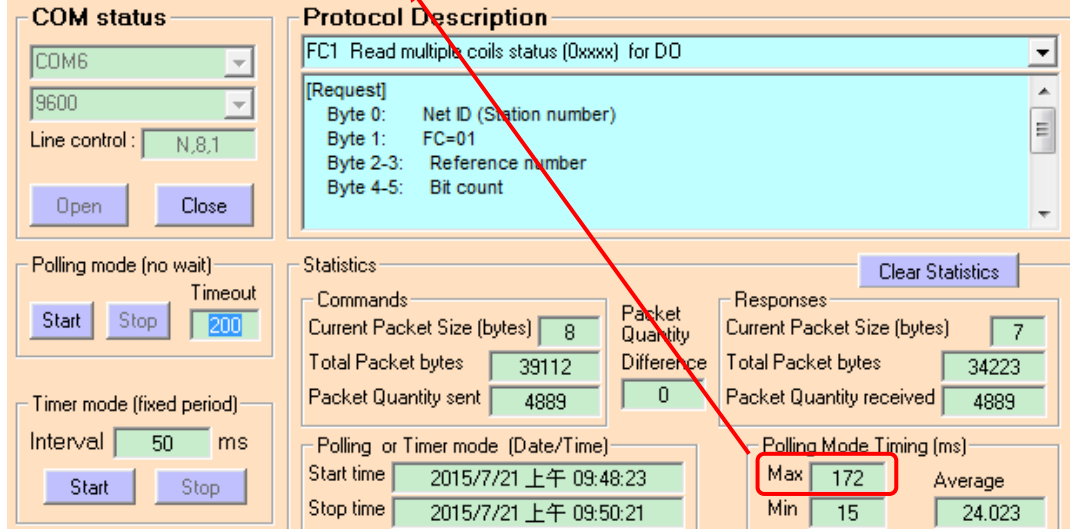

**2.** tSH-700 Web Server 的 Slave Timeout 值是 **B = A+100** = 272 ≈ 300 ms

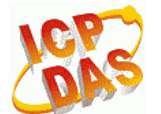

Tiny Serial Port Sharer (tSH-700 RevB)

Home | Application Mode | Port1 | Port2 | Network Setting Filter | Monitor | Change Password | Logout

## **Application Mode Settings**

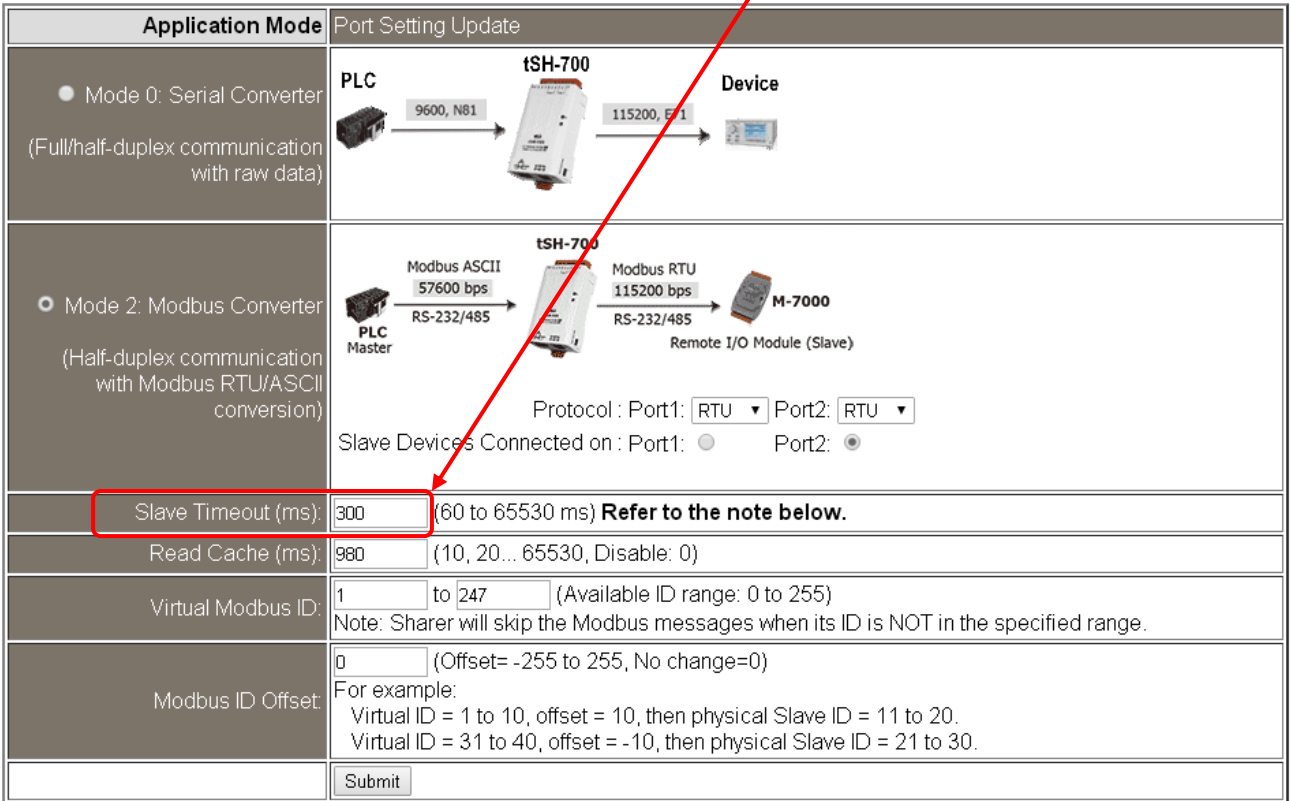

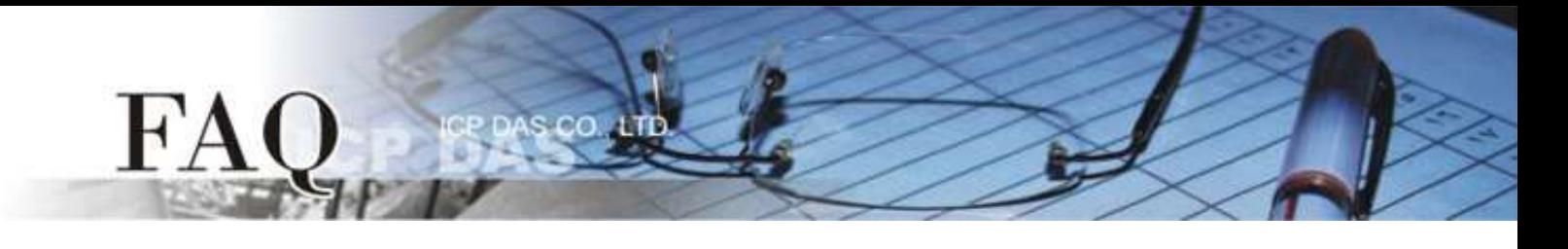

**3.** Master 程式裡 (如: Indusoft、Modbus Pool …等) 的回應 Timeout 值。

**C1** = **B + 100** = 400 ms (適用於一個 Master 對一個 Slave) **C2 = C1 + C1** = 800 ms (適用於二個 Master 對一個 Slave)

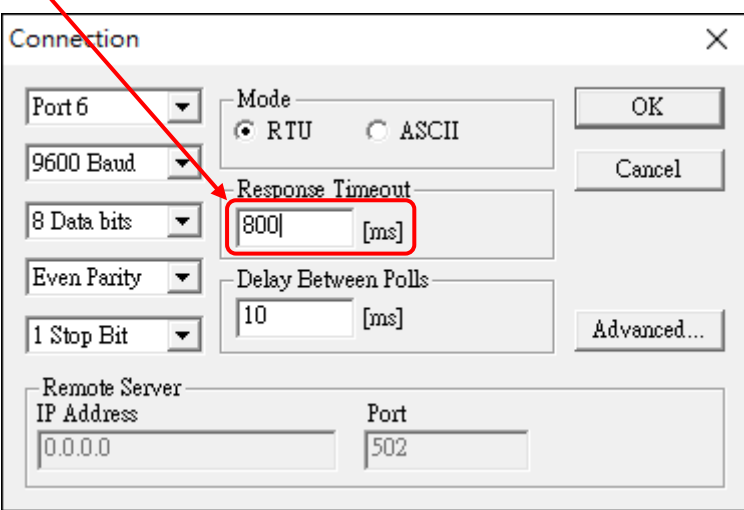